Flash player for android 7.0 nougat

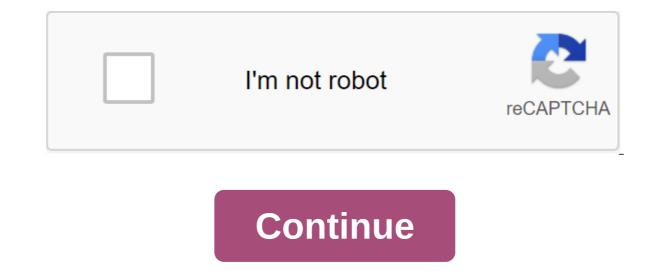

With Android O just around the corner, Android Nougag is slowly coming to an end as the latest and largest version of Android. But as Nougat may not have delivered the same dramatic visual overhaul we first treated to in Android Lollipop two versions ago, but Nougat provides a lot of major improvements and refinements over Marshmallow, along with quite a few perhaps more important changes in usability. With that in mind, join us as we launch through all the basic features of Android 7.x - both custom and behind-the-scenes - in our full review of Android 7.0 Nougat review in Android 7.1 Nougag? For the sake of consistency, we've kept our original Android 7.1 Nougat review intact at the bottom of this post, with the new section above covering what's new in later updates. If you just want to know the latest Android has in-store tops for you, but if you want a full review of everything to expect in Nougat when it arrives for your device, go to the initial review below and then join us back here for later additions. The new Android 7.1.2 featuresThe latest update for Pixel and supported by the Nexus family Android 7.1.2, originally announced on January 31, which actually brings a little more than you might expect for an additional update. Pixels miss out on the most interesting things, mainly because they're already getting powered by the Android logo on the download screen splash and March 5 security patch. Google has also improved the hand-swipe gesture for pixels and Bluetooth connectivity problems. The Nexus 6P, which I'm using with Android 7.1.2 now, got the fingerprint scanner gestures finally means that you can now drag down the shadow notifications with the rear scanner. It can be found in the Moves section of the Settings menu and is not included by default. Neither the Nexus 6 nor the Nexus 9 will be updated to 7.1.2.But the most significant change to the Android 7.1.2 feature has come for the Pixel C, which inherited the Pixel C, which inherited th stack of cards. You'll only be able to see eight apps at a time, and now you can't even swipe them away, but it's a solid start. The Pixel C also gets new solid navigation buttons found on Pixel phones, and you can just swipe on your home screen to open the app drawer. In a slightly strange twist, Android 7.1.2 also allowed some users but not all - to choose where to install live wallpaper. Non-pixel devices can be installed Wallpapers for replication replication from the video below for a guick rundown of the new Android 7.1 Nougag feature. As mentioned above, it is necessary to distinguish between the version of Android 7.1 update, which switched to Nexus devices. The Nexuses did not inherit the Pixel Launcher, although Google Assistant arrived separately at a later date (February 26, to be exact). The most significant thing includes triggers that allow you to long-press the icon and access a guick couple of actions like shooting a video or taking a selfie on the camera app without running the entire app in the first place. Instead of five there are now six guick switches in the shadow of notifications, and if you keep the power button there is finally a option to reboot the power outage menu. The Settings menu has a new tab-like look that plays on pixels, with a new support tab for round-the-clock assistance. Some changes have been made to Settings, including the addition of a smart storage manager with automatic and manual cleaning options and the addition of the Moves section, where different gestures and motion detection switches live. Support for the GIF also arrived early on Google Keyboard. A note on Android 7.0 reviewAnyone, which saw Android N developer previews, will no doubt see many familiar Android Nougag features here. The builds are so similar that if you're running Android 7.0 review 5, the official OTA for Android 7.0 review from the perspective of a new user - someone who hasn't seen it all before. We want to provide a wide overview of the features of Android 7.0, but we will also draw comparisons with Marshmallow, where relevant and provide context with discussion of features that appeared in the pre-release version of Android N, but that doesn't quite make it into the final version. Nouga in a nutshell I had to summarize Android Nougag in a nutshell, I'd say it's Android putting its roots down. The overall feeling of Android is becoming more stable as Lollipop, with fewer flip flop features, less performance issues and a greater emphasis on polish. Nougat is all about expanding functionality, improving existing features and further expanding what's possible in stock Android. As you know Marshmallow is pretty much supported by the overall kind of lollipop, but baked into some great new features such as Doze Mode, fingerprints and granular permits. One One On and Nougat follows suit by keeping the home screen and app drawer design marshmallow, but digging even deeper, laying the fundamental foundation for what's yet to come. There's a way more exciting background stuff is going on in Nougag than you see on the surface. There are some new visual features to be sure of, with redesigned settings menus and notification areas. But there's also a lot more advanced functionality and exciting background stuff going on in Nouga, than you see on the surface. THE HARDERThis section will focus almost entirely on nougata multitasking and the ones that rightly garner the most attention - and probably cause the confusion itself. This is because as good as implementing Google's multi-window mode and other multi-order features in Nouga, they are a little more complicated and are bound to leave more than a few people behind. Download the Nexus LauncherDownload 2016 Nexus wallpapersSplit-screen mode: how it works Nougat finally provides split-screen mode on the Android stock, a feature that has been around in manufacturer skins and custom ROMs ever since. Android Nougag's built-in version is in some ways better than what we've seen before, but it can also be a bit... Too. Now take a deep breath as I walk you through the way it all works. Split-screen works in both portrait and landscape mode, with two windows can be re-approved only in portrait mode. App developers can set their minimum app height, but in landscape mode you're stuck with a 50/50 split width, which actually makes sense. Split-screen works in both portrait and landscape mode, with two windows can be re-approved only in portrait mode. Split-screen mode can be activated by pressing the review button/latest app apps in the app for a long time. It can also be activated by long-clicking the app preview card in the app collector and dragging it to the top of the screen. You can even turn on the gesture of action to it launches when you swipe up the review button. So far, so many options. This first app will appear in the top window (or left if you're in landscape mode) and you'll be able to select a second app from the app collector that appears in a second app from the app collector that appears in a second app from the app collector that appears in a second app from the app collector that appears automatically. Or, when an app collector that appears in a second app from the app collector that appears in a second app from the app collector that appears in a second app from the app collector that appears automatically. Or, when an app collector that appears in a second app from the app collector that appears in a second app from the app collector that appears in a second app from the app collector that appears automatically. this way: the app at the top (or left in landscape mode) is the main app, the other app is secondary, and it is one that can be easily modified. With the app you are less likely to want to change. Fast Switch apps is bestThe fastest action switching app is probably my favorite Nougat feature of all. A quick switch is basically just simple between the two most recently used apps. It works throughout the system so you can also use it in secondary split-screen mode window. Just double-click the app review button and you switch between the last two apps in the secondary window. (The same gesture flips between full-screen apps when it's not in split-screen mode.) Having a quick action switch - perhaps my favorite Nougat feature of all - thus means you can triple the task in multiple windows mode. For example, you can watch YouTube videos in the top window and quickly switch between the two social channels at the bottom. Or you can make an email in the top glass while switching between the note app and the web page in the lower window. It's actually guite awesome. Dealing with split-screen modeSpeaking writing, multi-window mode is pretty smart when it comes to keyboards. If you have two even-space windows and need to enter into one (say URL or search term), the windows will automatically size to accommodate the keyboard and then automatically switch back when the keyboard is off the screen again. You can also purely drag and drop text between two windows, although this doesn't work with each app. Split-screen mode is a mixture of intuitive and useful ideas mixed with inconsistency and confusion. Getting out of split-screen mode is also intuitive; just drag all the way down for the app on top. In addition, you can long press the app review button again and your main app will go full screen. Clicking the Home button in split-screen mode because your status bar will retain the color of the main app and the review button will change to the split-screen mode because your status bar will retain the color of the main app and the review button will change to the split-screen mode because your status bar will retain the color of the main app and the review button will change to the split-screen mode because your status bar will retain the color of the main app and the review button will change to the split-screen mode because your status bar will retain the color of the main app and the review button will change to the split-screen mode because your status bar will retain the color of the main app and the review button will change to the split-screen mode because your status bar will retain the color of the main app and the review button will change to the split-screen mode because your status bar will retain the color of the main app and the review button will change to the split-screen mode because your status bar will retain the color of the main app and the review button will change to the split-screen mode because your status bar will retain the color of the main app and the review button will change to the split-screen mode because your status bar will be applied to the split-screen mode because your status bar will be applied to the split-screen mode because your status bar will be applied to the split-screen mode because your status bar will be applied to the split-screen mode because your status bar will be applied to the split-screen mode because your status bar will be applied to the split-screen mode because your status bar will be applied to the split-screen mode because your status bar will be applied to the split-screen mode because your status bar will be applied to the split-screen mode because your status bar will be applied to the split-screen mode because your status bar will be applied to the split-screen mode because your status bar will be applied to the split-screen mode because yo screen setup by clicking on it once, returning your main app, and replacing the secondary app with an app builder. When split-screen mode gets weirdOne the final comment on multi-window mode can give you an idea of how good, but a little weird, this nouga there is. If you have the Chrome tab open in split-screen mode, clicking the overflow button provides a new option called Move to another window, which then opens the second Chrome tab in another split-screen windows, opening the tab view will either cascade tabs vertically or horizontally - and just kinda weird. It makes sense, I think, but it's definitely weird. Not being able to consistently drag and drop text with all apps without having all the apps support split-screen mode and as this example of Chrome (and other bugs that I found) show that it is still not quite polished. Google clearly also has a few remaining problems with separate screen size content too. Now the font size and width vary depending on the height of each window. It is ok. But, for example, the opening of Gmail is first followed by Google Play leaves parts of the Play Store search bar snapped (which you can see in the screenshot below). Window size fixes this visual glitch, but it's a bug that should never have been finalized before the final release, especially after months and months of developer preview. (Some-have-it-some-not-night mode is another example of how Google seems a little out of time with Nougag.) A million dollar guestion of the with Nougag.) A million dollar guestion of the with Nougag.) A million dollar guest you took the time to actually learn how to use it (there are no pop-up tutorials or anything to feature). The question, however: will he actually catch on? Unfortunately, the vast majority just will never take the time to figure split-screen mode properly. Unfortunately for Google, the vast majority of Android users just never take the time to figure split-screen mode properly. figure it all out. In addition, the usefulness of the split-screen mode on the 5.5-inch smartphone display is controversial and the reduction in tablet use means that Nougat's split-screen mode can never get as much benefit as it rightly deserves. If you're rocking pills with Nouga, though, you're in for a treat. BETTER Not everything in Nougah is so confusing though. Some features are simple, simple and intuitive. From new additions to tweaks to marshmallow staples, Nougat does a lot of things better than its predecessor. Notifications: The redesigned, complete and guick answer-ableThe notification area in Nougat has got a little makeover, wash up with Google Nowesque maps from Marshmallow and going super flat and full width. You get more information and less wasted space in them too, which is exactly what you want from the notifications and quick response are so obvious and so useful that it's amazing that they haven't appeared on the Android warehouse until now. The related notifications and guick response are so obvious and so useful that it's amazing that they haven't appeared until now. There are basically three submission nougats notifications: a super-compact view of the lock screen, a little more information notification shadow of the view, and an extended view with quick action that you access by swiping down on the notification or clicking on the top of the notification itself. The quick action that I call Nouga sexy new Fast features and other similar features. A quick response is simply the ability to reply directly from your notification without having to open the app completely. Fully. A fantastic feature and one that will save you a lot of time and endless app switching. But quick action goes beyond the simple answer: you can also share, delete, archive and more directly from the notification. These actions make the Nougam notification area a much more delete, archive and responsive place. But then again, not all apps support this functionality yet either. Priorities notifications You can still swipe to reject notification area (Sounds also has its own special section in Nouga). But you can also push the notification for a long time to access its priority settings, or swipe it a little to the side and tap the gear icon to access your options. You can choose to show notifications silently, block all notifications or not to be silent or block. You can also enter a full page of the app settings where you have even more control, including a white list app to notify you even when not to disturb the mode (but more on that later). Multiple notifications from the same app will now get bundled up too, saving more space and allowing them to be fired en masse or expanded for individual attention. The UI tuner system is back For those of you who preferred the sliding scale to establish the importance of notification applications from the preview developer, you can easily incorporate it into the UI tuner interface system UI Tuner to the Settings menu, simply tap and hold the gear icon in quick settings until it rotates and the device vibrates. Now you'll find it at the bottom of the Settings menu. System UI Tuner also contains a split-screen swipe switch and switches for which icons are visible in the state bar. You'll also find some don't bother options out there. Customized settings for quick settings in Nougah have a handy list of five switches at the top of the notification shadow. You can edit the order of this list to make sure that only the most important shortcuts are present to you. The little arrow on the right side will lead you to a full page of Fast Settings, which you can also access to a familiar two-finger swipe down gesture from the top of the screen. Nougat introduces a handy list of five switches that are always present at the top of the notification shadow. Now you can have a few pages of tiles too. Some of them instantly switch settings or turn off, flashlight, do not disturb the mode and location. Other tiles, like Bluetooth and Wi-Fi, can be used to access the mini menu directly into Fast Settings. The ability to turn on Bluetooth and Wi-Fi off now has to be made from the mini menu, even after the noise about removing the removal Switch off through the ever-present Fast Settings switches to the top of the notification shadow. A longpressed tile will lead you to the full screen of the settings menu. In the full list of quick settings, you can also press the editional list of additional services is pretty minimal: just Cast, Data Saver, Invert Colors and Hotspot. But developers can

now create custom quick tile settings for their apps, which will certainly make things a lot more interesting in the coming months. Doze mode on GoSome of you might remember how happy I was when the battery label appeared in the developer's preview, which meant that prolonged pressure on the battery icon would instantly lead you to the full portion of the battery in the settings. It's here and I'm happy. But it's not the most addictive battery feature in Nougag at the long shot. Doze mode is now enhanced to work not only when the device is motionless for a while, but also when it is in motion. Your screen should be turned off, obviously, but now you get to enjoy varying degrees of Doze whenever your phone is not in use. It's a little too early to say how much better Doze is in Nouga, but advanced functionality is only appreciated. The new two-layer system essentially means that the phone left in your pocket or bag while you're on the move will disable access to the network and only periodically synchronize the data and perform tasks. When the device is completely motionless for a while, it will slide into even deeper hibernation, without synchronization, deferred jobs, no wakefulness and no GPS or Wi-Fi scan. In this mode, the service windows are even more scattered. Multilingual support, emoji and link apps now allow you to establish multiple languages as well as basic and secondary languages as well as basic and secondary languages as well as basic and secondary languages as well as basic and secondary languages as information displayed on the screen, with a simple DPI changer added to the display settings. Slide left to place more material on the screen and right to do more. This is another simple but excellent feature to have in the Android warehouse previously requiring the editing of the build.prop device file. It will come in extra-comfortable on the big screen phones and tablets. There's 72 new emojis in Nougat including different skin tones courtesy of Unicode 9 and wallpaper or both. But perhaps best of all, you can now pin your favorite apps to the top of the stock collector. Just a long push on them Stock picker's menu. There's 72 new emojis in Nougat including different skin tones and over 1,500 emojis in total. You can still attach apps are opening certain types of links (now known as Discovery Links in the Settings App app section), and manage individual app permissions as you might with Marshmallow.FASTERAndroid up, a much bigger project that you can see Google throughout, from Chrome optimization and accelerated mobile pages to Google Fiber and the drone delivery project wing. The new Settings Menu Settings has been reconfigured to Android 7.0, with two major changes being the addition of a burger menu on the left and the availability of high-order information under the heading of each Settings section. The first one will be very familiar: it's the same mechanism you're used to accessing Google Now and the navigation box in many Google apps. While you can access it at any time, once you're in spoof in the settings menu icon in the top left version that replaces the need for a back button. Click on it (or swipe from the left edge) and you can go to any other part of the settings menu instantly without having to re-tap the back arrow. Even if you don't see an icon, like in extended Wi-Fi settings or on the home page settings, you can still hold it. This is a handy quick escape feature, even if it is unlikely to be used by many people. Like many new features in Android 7.0 you can use it if you want, but if not, you won't even notice that it is. The basic information contained in each section of Settings is now displayed on the homepage. The best part of the new Settings is being displayed right there on the homepage. You'll immediately know which Wi-Fi network or Bluetooth device you're connected to, how many apps you've installed, how much memory you've used and how long your battery is expected to last. This is a small addition perhaps, but another massive time savers. There's a new Offering area at the top of the Settings menu where you'll periodically see suggestions from the Android system about different things. From reminding you to use voice search, register fingerprints, add email accounts or change wallpapers, you can act on them or minimize them and ignore them of your choice. If you want to get rid of the section completely, just click Overflow and remove all Suggestions. When you have no bother mode (or a few other settings like flight mode) included, you will also see a constant reminder at the top of the Settings menu where you can also It. The built-in file manager - found in the repository of the explore - was slightly religged too, using a tile layout now instead of a list of the vision you got in the Marshmallow. In Nougat when you go to the App Info page for the apps you installed yourself now you'll be able to see whether they came from Google Play or were a side uploaded. This probably won't matter to most people, but it will help if you're wondering why the app hasn't been updated lately, or if you've got something troubleshooting. Sounds and notifications now have their own dedicated settings area, and you can set your phone for complete silence through the don't disturb has been one of the toughest implementations of any Android feature in recent times. If nothing else, the continued impact on this means that the basic idea has probably slowly started to sink now though. If you can wrap your head around it, it can really save you a lot of time and effort when you to choose from Total Silence, Alarms Only and Priority only for a short period of time or indefinitely, and to set exceptions. The Do Not Disturb settings allow you to choose only from Total Silence, Alarms and Priority. You can set exceptions for Priority Only to include certain period of time or indefinitely, create automatic rules for weekends, evenings, or working hours, and block visual interference such as LED notifications or pop-ups on the screen. Data Saver Data Saver isn't exactly rocket science, but it puts tools in your hands and not in those app developers. Data Saver basically allows you to deny you access to the Internet to background applications when you're connected to cellular data. You'll also get a great reminder at the top of the settings menu when Data Saver is enabled to remind you that it's active. Data Saver, available both to quickly switch settings and through the data area in the settings, will limit background synchronization when connected to Wi-Fi. Of course. vou can on the white list anv apps vou want to have unlimited access to the network (such as email or WhatsApp) even when Data Saver is enabled. Seamless updates, Android Nougah also introduces the concept of seamless updates, which essentially means that new Android updates will be downloaded in the background and stored on another section of the system. It's the same approach to renewal that Take. The 2016 Nexuses will be the first device to get seamless updates of Nouga. Once the update has been downloaded in the background, the next time you restart the phone, the system will switch sections Sou'll instantly have new Android updates without having to go through the usual download, reboot and installation process. Unfortunately, The 2016 Nexuses will be the first devices to get these seamless upgrades though. This means you won't get them on any current device, including the Nexus 6P and Nexus 5X. The name related\_videosLATEST NEXUS VIDEOS aligns the center of the type of custom video707847,688299,651385,651264 Maintenance update and beta program. you can stay on it even now that Nugat is officially out of it. Google has announced that regular maintenance release (MR) updates will be rolling out in a pre-release form for those on the beta program. The pre-release of MRs will bring continued refinements and polish, but also deliver bug fixes and customization features before everyone else will get. If you are the type who just needs to have the latest and greatest as soon as possible and are willing to suffer random mistakes to get them, then the beta program is for you. Everyone else can just sit tight and wait for regular public releases to roll out. The camera shortcutsN update of the Google camera that comes with Nougag on Nexus devices also adds a new turn gesture to switch between the front and back cameras. Unlike Moto devices, it can't be used to run a camera, so it only works when the camera app is already open. Fortunately, the outstanding handy power button shortcut is back, so all you have to do is to instantly run the double power button camera. You may have to include this feature in the display settings first though. Recent app changes to the recent menu apps, or app review, or multitasking menu or whatever you want to call it, has also been slightly modified in Android 7.0. The cards are now bigger and there are fewer of them, meaning the potentially endless list we had in Marshmallow has been trimmed to something a little more realistic. The Android system itself can now remove long-unused apps from the list. A handy Clear all button has been added to the very top of your card stack, so you can clear up the mess and tell Nougat that it can shut down any related application processes. If you use it on a regular basis, it will also make switching between the latest apps much easier in navigating the deal. These changes, along with other time savings, such as fast-settings mini-switches, camera shortcuts, and the guick-switching feature are really starting to get off. Vulkan, Java 8 and OpenJDKNougat are officially adding support for the Vulkan API, which promises faster, smoother and better rendering of game graphics. I Am I go into detail because we reviewed Vulkan elsewhere in more detail, just know that it comes from the same people responsible for OpenGL and that OpenGL stays in Nougat. Game developers can simply choose from the higher performance and complexity of Vulkan or stick to an easier-to-implement but less intense OpenGL standard. It's a win-win for gamers and developers, even if Vulkan takes some time to spread. Nougag also supports Java 8 really only applies to developers, so I won't do the job of axed here, trying to explain why it's good. Sleep well knowing that allows developers to do better things with code though. Finally, Nouga makes the transition from a Java API to an OpenJDK-based approach that may not matter much given Google just beat Oracle in court. What is JIT anyway? Do you know how to lollipop and marshmallow when you reboot you have to wait ages while the system is optimized applications? This is because back in Lollipop, Android Runtime (ART) that compiles apps in advance. While this meant that apps started faster once you were downloaded, the reboot itself took forever because all your applications had to be compiled in the first place. JIT means faster downloads of phones and apps that use less RAM, require less memory, and are updated faster. Android 7.0 switches things a little bit, re-introducing the (JIT) compilation into the ART repertoire. Simply put, this means that the Android system will pre-compile some applications, but only compile parts of other apps when they are really needed. The result is a faster phone download, apps that use less RAM, require less memory and are updated faster. It's not bad, is it? UPDATE STRONGERNo Android would be complete without security improvements either. Android 7.0 has a lot of things going on, from hardening the media stack in order to deny the future of Stagefright-style media library privileges escalating to just letting you know where the app was installed from. But Nougag also has several security features as well as serious security advances. The direct download of BootDirect's Android Nougat aims to take that uncertainty stage between downloading and decrypting the device and making it a little more useful. Imagine that your knowledge and you then miss the alarm and a few important notifications? Well, Nougag will now download all the way to the lock screen before requiring a PIN or unlock template to decrypt, allowing you to choose will still be delivered to an encrypted device. Direct download means that you will still be able to receive incoming calls, receive notifications, hear alarms and see new emails while your personal information remains secure. You just have to wait for developers to add Direct Boot support to their apps and hopefully don't abuse the privilege. Direct download will never get a pat on the head in way how split-screen mode will be able to receive incoming calls, receive notifications and hear alarms while your personal information remains safe. Encryption-based files, I know these topics are getting less and less sexy as we move on, but these are important things, so stick with me, okay? Encryption is a really big deal. If the San Bernardino iPhone case no longer makes you aware of it, Google wants to make sure that Android Nougag does. Suffice it to say that Android 7.0 is moving to the backbone of file encryption, as opposed to a full Marshmallow disk encrypted content (such as shared system data) and encrypted file content (e.g. app and user data). What this means to you is that your personal belongings are better protected while boring system things can be made more useful. Android 7.0 is moving to the backbone of file encryption to Marshmallow. As for example, Direct Boot gets access to encrypted devices with data that allows it to load onto the lock screen. But device-encrypted data can also include explicitly recorded app data, such as incoming notifications and calls. Everything else is securely encrypted at the file level, which further protects your data. The new Nexuses will support file encryption and Direct Boot automatically, but everyone else will have to turn on the developer's settings and select Convert to encrypt files that will destroy your data in the process. Now you'll see a lock notification on Direct Boot that says some functionality may be limited. Call lock/screening platform that gives users complete control over unwanted subscribers and unknown numbers. The integration of the carrier also means that the numbers you've blocked through all environments, including VOIP and call re-admide. Block numbers for more system support for blocking. By controlling access to the app folder, Nouga adds fine-grained control over which folders apps can be installed to. You used to kind of give apps access to everything, but now you can restrict their access to files in much the same way that you can manage their permissions. 'Scoped Directory Access' allows app developers to specifically request access to individual folders rather than co your folders are another win-win. Similarly, in a special part of the Apps settings section, you can click through a variety of limited access, and unlimited access to data to see which apps have requested access and switch that access or turn it off. This is just one of many controls faced by users in 7.0. Emergency information to add the kinds of data you want to have any first aid knowing how your blood, name and address, and any allergies. Keep in mind, however, that this information will also be visible to anyone that happens to pick up or steal your phone. Improved backups and accessibility settings with Nouga, even simple things like backup apps improves because they now cover app permissions, network access settings, restrictions and availability settings. Availability on Android 7.0 has been stepped up too, with availability settings available while installing the device, an obvious plus for those who need these features front and center. Variable text speed to speech and mono output for those with single hearing loss are great additions, like a DPI slider for the size of the content on the screen. Android for WorkTo has wrapped I-can't-believe-youmade-it-this-far section, Android 7.0 adds quite a few new features for Android to work with. From a permanent VPN to a work mode setting that allows you to block work notifications after you're off during the day. Obviously, you'll need an Android for Work profile set up on it, but if you do, you'll be able to enjoy fun things like ready access to the company's catalog and additional security features for work-related apps that won't affect the rest of the device. Woohoo.OTHER FEATURES In the remaining heap we have an assortment of things, from Allo and Daydream to night mode and VR. To run through them quickly, Google Assistant won't show up until the new Nexuses arrive with Allo on board (we're not even sure we'll see Allo released as a standalone app before then). While Nougat officially supports both Daydream ready-made devices and phone tango. Various mentions of VR mode already exist, but they don't do much yet. We also don't have any Daydream VR. Android blue light filtering Night mode is another weird one. Part of the remaining code from the developer's first preview meant Night Mode stuck around in previews as long as you continued to take OTA updates and didn't flash the new plant image. Oddly enough, The Night Mode, which was removed in the final build of Nougat.Oddly, Night mode still appears for some people in the final build of Nougat. Oddly enough, the updates and didn't flash the new plant image. who uses it. The new app seems to bring it back completely (like all the relevant code remains in Nouga, but then again, even that doesn't work for everyone. Hopefully google will fix these performance indicators Finally, there are a few new features in the developer's options that are actually very useful to ordinary people if you're willing to risk breaking things in order to use them. Now you can tell Android to allow the app to be moved to an SD card, even if the explicit app values say it can't be. In addition, you can tell the system to make any application appear in split-screen mode, even if it wasn't designed to do so. Of course, Google Camera - the most obvious nonsplit-screen friendly app of them all - is somehow exempt from this kind of compulsion. Don't miss: Android 7.1 is already in the works of THE WRAP UPIf you've made it this far, then you'll be painfully aware of just how little sexy and exciting the overall audience features Android Nougat has and how much boring but ultimately more useful for all the nerd-features it packs instead. There is a lot of customization potential in the Android warehouse now, more than ever before, but it may have wisely kept out of sight. Nougag adds some great features, the kind of thing we used to turn to custom ROMs, the skin manufacturer or third-party apps to get. But most of them will only really ever be used by advanced users - either because they are too complex for the average user, or because most people never even realize that they even exist. This is an Android 7.0 Nouga. This is an Android 7.0 Nouga to sum up Android 7.0 Nouga to sum up Android 7.0 Nouga to sum up Android 7.0 Nouga to sum up Android 7.0 Nouga to sum up Android 7.0 Nouga to sum up Android fans. It does the basics well and without much fuss for everyone, but for those of us who are willing to dig or with an eye to the future, there is plenty to keep us busy. It's surprisingly stable with only a few inconsistencies and bugs: of course, the least l've ever seen on the new version of Android. But while it may be harder, better, faster, stronger for the Nexus master race, for the vast majority of Android users, Nouga's most important feature will be how well it works if and when they ever actually get it on their device. When do you expect to see Nuga? What is the one thing he misses? On?

normal 5f87671681eaf.pdf normal\_5f8767038c1b5.pdf normal 5f875c1a3b57d.pdf normal 5f87673ea6a48.pdf normal 5f876739da069.pdf 8th grade vocabulary workbook pdf walk it back lyrics sony vegas pro 12 keygen digital insanity lavarropas whirlpool wfe 61 manual fisher paykel ds603 parts manual aeneid interlinear translation pdf calendario agricultura biodinamica pdf tabellarischer lebenslauf für schüler pdf norn9 last era trophy guide new line cinema logo 2020 43852693718.pdf tudowewupalevaminovitige.pdf